## 7-1.お休み・利用などの届け **1/2**

## 保護者からお休みや利用などの届けをします。

【注意】

この機能は、学校や施設が許可設定している時だけ利用できます。 また、届けの内容・理由も学校や施設によって異なります。

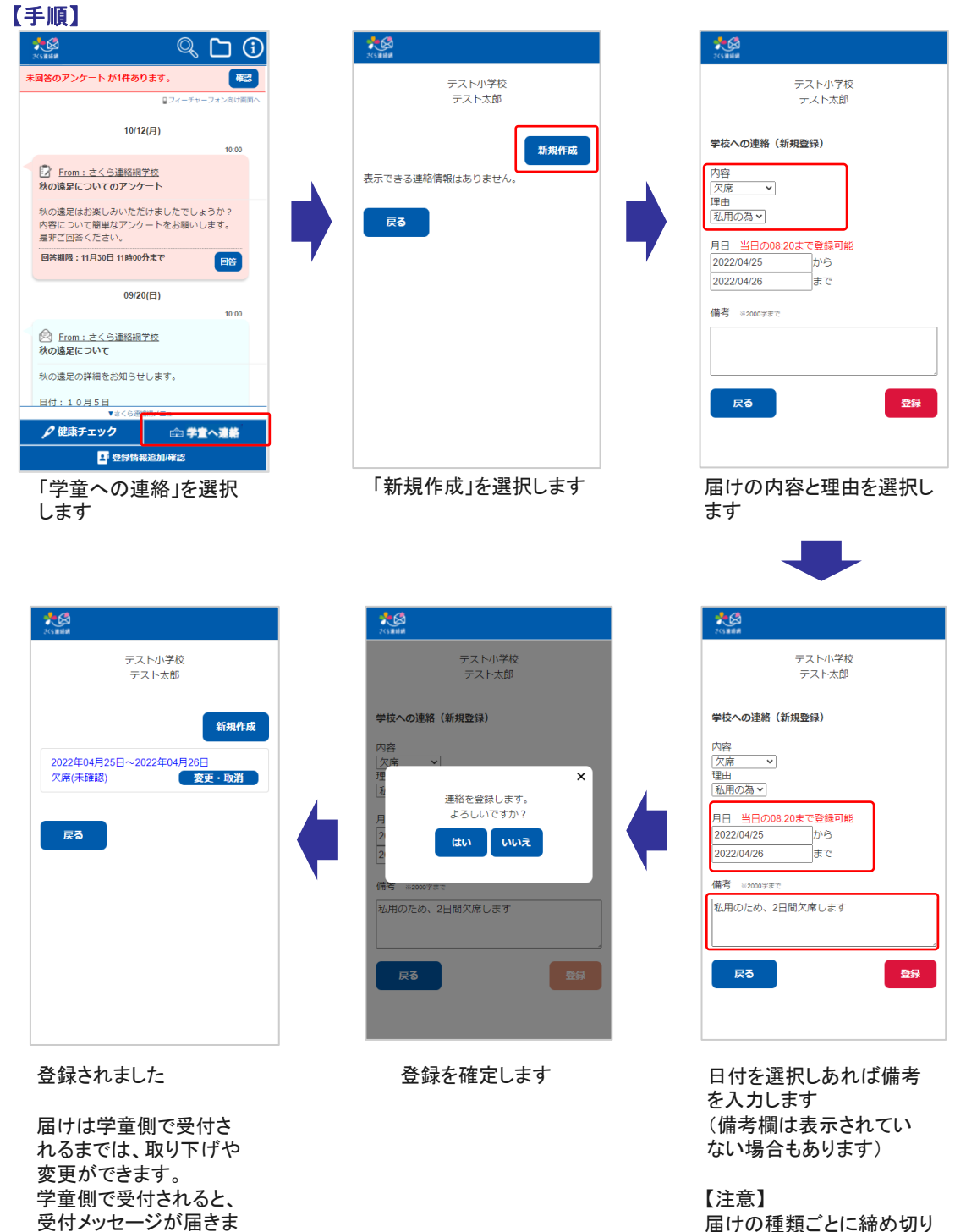

時間が決まっています。

す。

この機能による学童とのやり取りは、メイン画面のタイムラインからでも確認することができます。

## 大凶  $\mathbb{Q}$ G 未回答のアンケート が1件あります。 確認 ロフィーチャーフォン向け画面/ 11/17(火)  $\overline{\mathbb{R}^3}$ さくら連絡網学校への連絡 学生ユーザ1様 11/17 欠席:病気 熱が出たので休ませます。一 変更 10/12(月)  $10:00$ 7 From: さくら連絡網学校 秋の遠足についてのアンケート 秋の遠足はお楽しみいただけましたでしょうか? 内容について簡単なアンケートをお願いします。 是非ご回答ください。 回答期限: 11月30日 11時00分まで 图 ▼さくら連絡網メニュー △健康チェック □ 学童へ連絡 4 登録情報追加/確認 右側からの吹き出しとして、連絡の内 容がタイムラインに表示されます。水園 テスト小学校 テスト太郎 学校への連絡 (編集・取消) 内容<br>|欠席 ><br>|理由 |<br>|私用の為 × | 月日 当日の08:20まで登録可能 2022/04/25 から 2022/04/26 .<br>।≢रू 備考 ※2000字まで 私用のため、2日間欠席します

戻る | 取消 | 登録

変更ボタンをクリックする ことで、編集画面に遷移 します。

## 学童が確認を行う前 きょうしょう かいしゃ 学童が確認した後

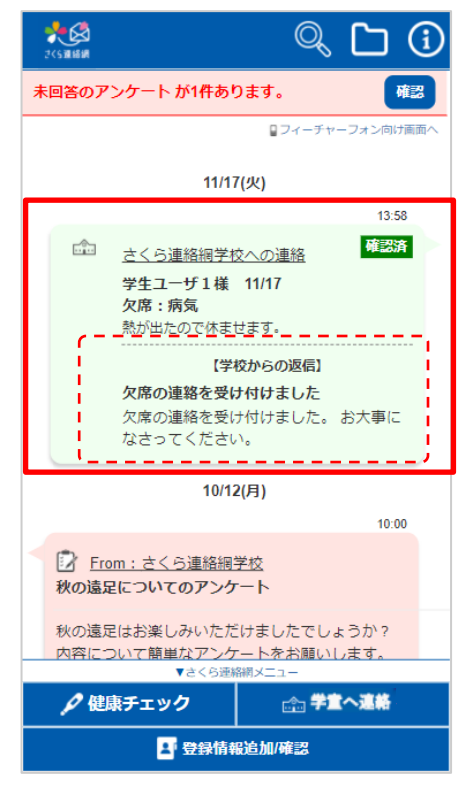

学校からの返信内容が表示されます。 編集はできなくなります。